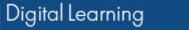

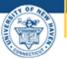

## University of New Haven

## Accessing Your Class Zoom Meetings

|                     | n the Course Cal                    | endar icon.                                    |              |  |  |  |
|---------------------|-------------------------------------|------------------------------------------------|--------------|--|--|--|
|                     | Eadership & Team Building > Modules |                                                |              |  |  |  |
| Account             | Spring 2021<br>Home                 |                                                | Collapse All |  |  |  |
| CD<br>Dashboar<br>d | Announcements<br><u>Syllabus</u>    | <ul> <li>Student Canvas Orientation</li> </ul> |              |  |  |  |
| Courses             | Modules<br>Assignments              | GETTING STARTED                                |              |  |  |  |
| alendar             | Zoom                                | Canvas Student Orientation                     |              |  |  |  |

**Click** on the link for the meeting you would like to join.

|               | Today ( | $\rightarrow$ January |     | Week Month Agenda +                                                                          |     |     |     |
|---------------|---------|-----------------------|-----|----------------------------------------------------------------------------------------------|-----|-----|-----|
|               | SUN     | MON                   | TUE | WED                                                                                          | THU | FRI | SAT |
| Account       | 27      | 28                    | 29  | 30                                                                                           | 31  | 1   | 2   |
| Dashboar<br>d | 3       | 4                     | 5   | 6                                                                                            | 7   | 8   | 9   |
| Courses       | 10      | 11                    | 12  | 13                                                                                           | 14  | 15  | 16  |
| Calendar      | 17      | 18                    | 19  | 20<br>mightarrow 4:25p<br>MGMT-6663-01<br>Leadership and<br>Team Building<br>Wed 4:25 - 7:15 | 21  | 22  | 23  |
| History       |         |                       |     | pm                                                                                           |     |     |     |

3 Click on the join meeting link.

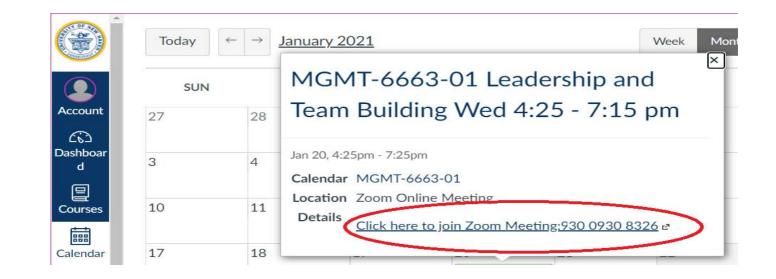

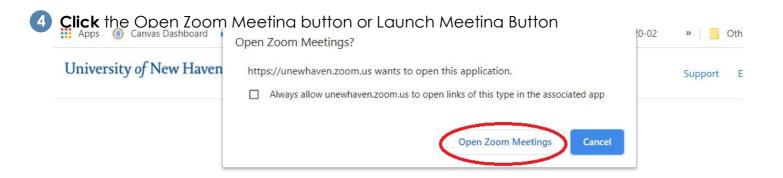

Click Open Zoom Meetings on the dialog shown by your browser

If you don't see a dialog, click Launch Meeting below

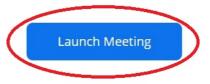